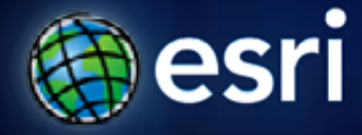

**Esri International User Conference** | **San Diego, CA Demo Theater** | **Thursday, July 14th**

# **Using Spatial Data in ArcGIS with Query Layers**

Brent Pierce

## **Outline**

- **What is a Query Layer?**
- **Creating and working with Query Layers**
- **ArcGIS Desktop and Query Layers**
- **ArcGIS Server and Query Layers**
- **Why should developers care about Query Layers?**

## **What is a Query Layer?**

- **New functionality at ArcGIS 10**
- **A layer or stand alone table defined by a SQL query**
- **Provides direct, read-only access to spatial data independent of where it is stored**
- **Data does not need to be registered with the geodatabase**
- **Can now use the full power of SQL to create feature classes and Tables**
	- **Joins, Spatial Types, Aggregation, Field Derivation**

## **Working with query layers**

- **Query layers behave like any other feature layer or table**
	- **Set symbology and display properties**
	- **Use as input in GIS analysis (e.g., geoprocessing)**
	- **Save as a layer package**
	- **Published as part of the map document → map services**
	- **Read only**
- **Query executed when the layer is displayed or used**
	- $\overline{\phantom{x}}$  Allows for the latest information to be visible  $\rightarrow$  very **useful for dynamic information**

## **Prerequisites for working with query layers**

• **Database release and spatial types must be supported by ArcGIS**

•**SQL Server SQL Server**

– –**Geography, Geometry Geography, Geometry**

•**Oracle**

– –**ST\_Geometry ST\_Geometry**,**SDO\_Geometry SDO\_Geometry**

#### •**PostgreSQL PostgreSQL**

–**ST\_Geometry ST\_Geometry**, **PostGIS PostGIS**

•**DB2**

– –**ST\_Geometry ST\_Geometry**

•**Informix Informix**– –**ST\_Geometry ST\_Geometry**

## **Prerequisites for working with query layers**

- **Result of a query must conform to the ArcGIS Data Model**
	- **Single shape field, entity type, spatial reference, field types**

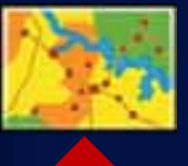

SELECT Name, City, ShapePoint FROM Hospitals

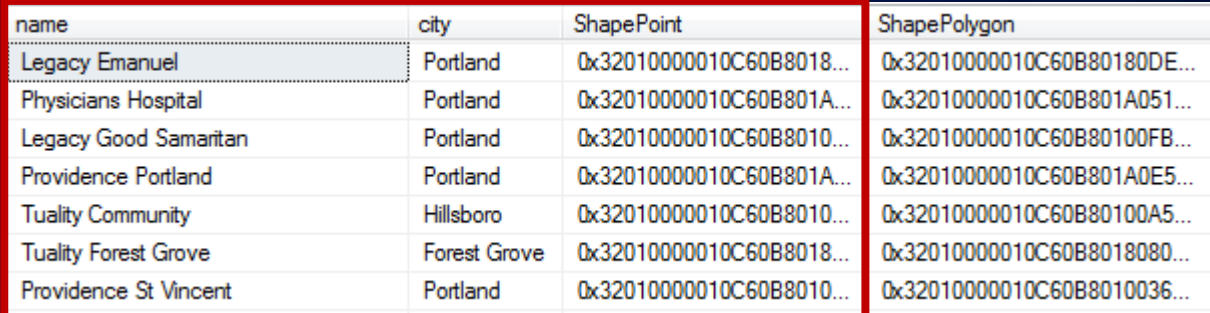

## **ArcGIS Desktop and Query Layers**

### • **Query Layers can be created in ArcMap**

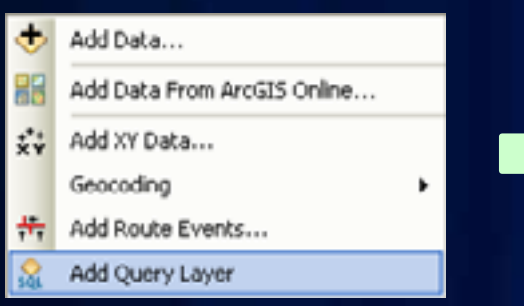

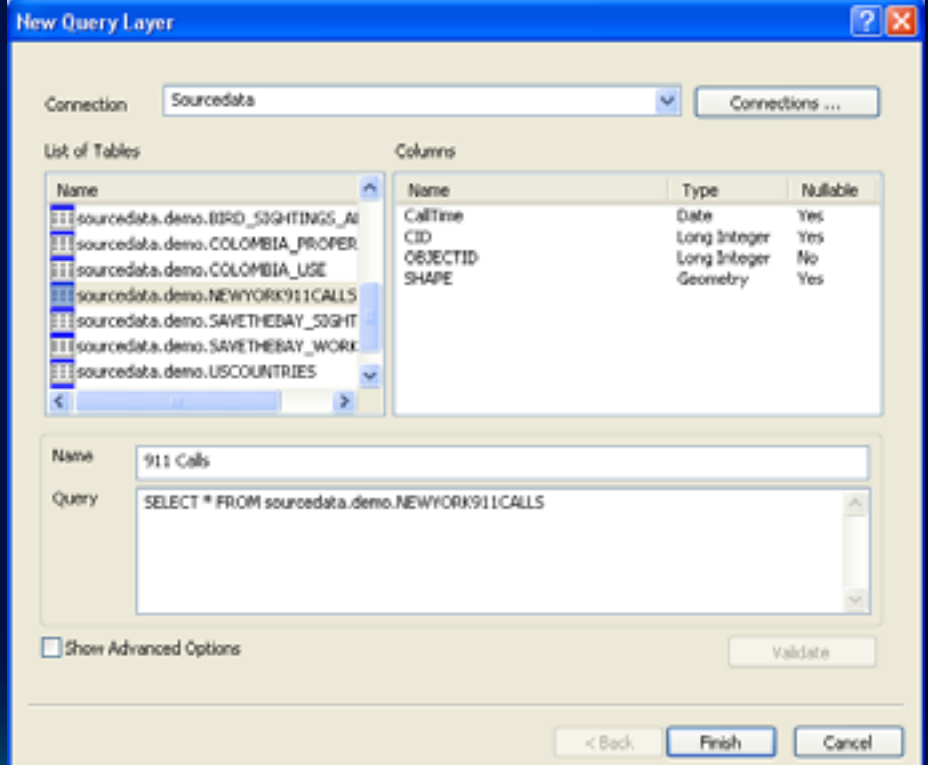

# **ArcGIS Server and Query Layers**

**Consumed as Map Service Layer**

### • **Work as any other layer**

- **If published as a Map Service can be used in ArcGIS Server**

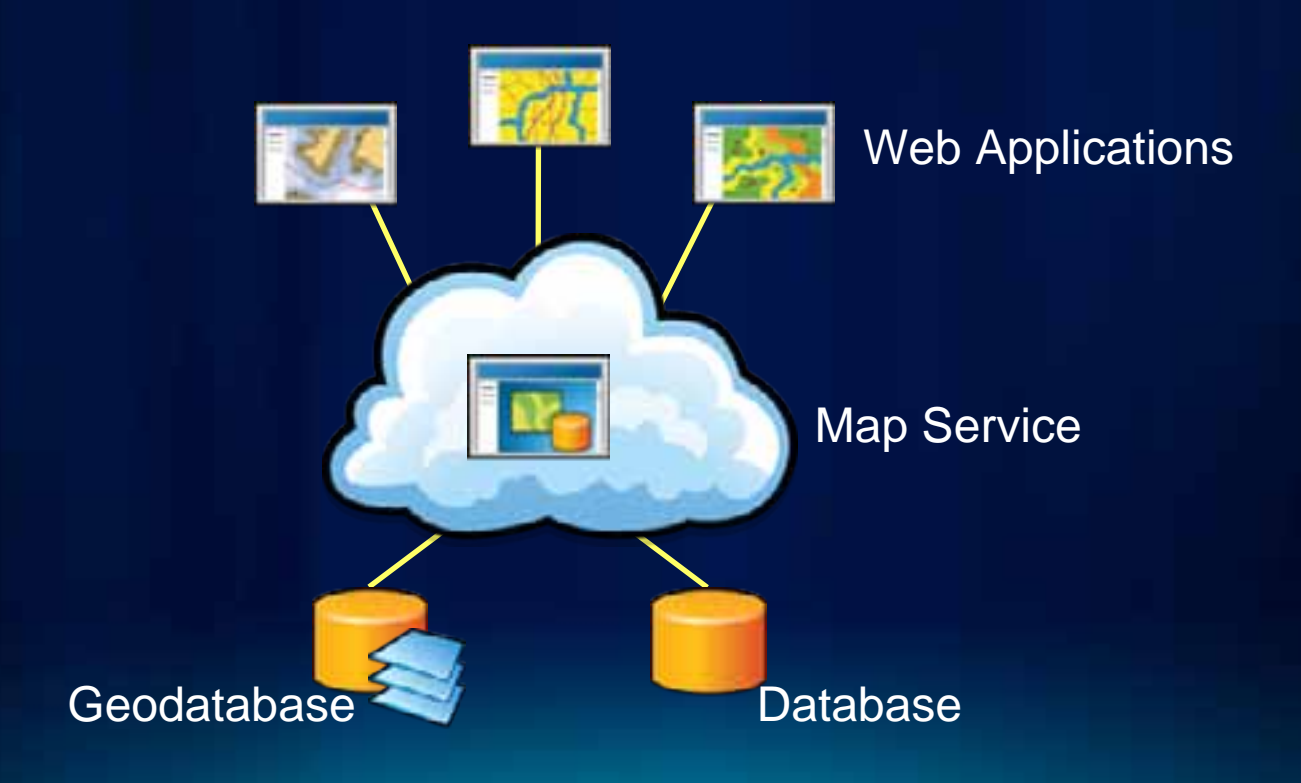

## **Developer Considerations**

- **You now have a simple method to integrate data from databases**
- **Can now use the full power of SQL to create feature classes**
	- **Joins, Spatial Types, Aggregation, Field Derivation**
	- **Basically if you can do it with SQL you can do it with Query Layers**
- **Can work directly with a database (no ArcSDE required)**
- **Can now do more with your Geodatabase datasets**

## **Developer Considerations**

- **Programming Pattern:**
- **1.Cocreate a SQLWorkspaceFactory**
- **2.Connect to a ISqlWorkspace**
- **3.Create IQueryDefinition by passing in a SQL query**
- **4.Create a IFeatureClass, ITable or ICursor from the IQueryDefinition**

## **Developer Considerations**

#### • • **Four specific How To articles in ArcGIS SDK Four specific How To articles in ArcGIS SDK**

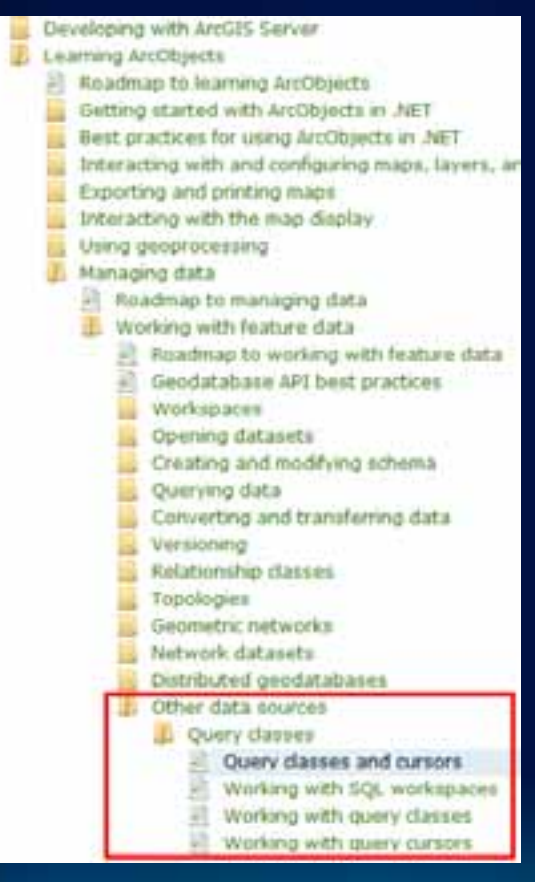

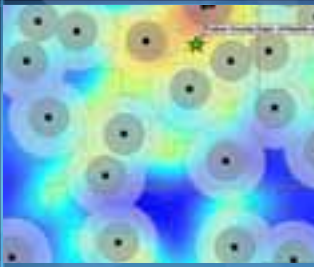

# **Demo: Working with Query Layers**

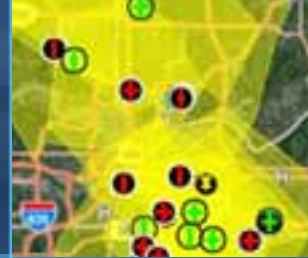

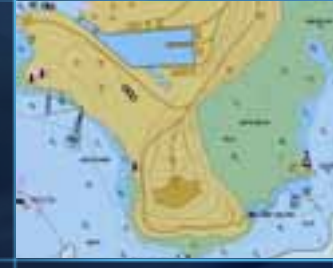

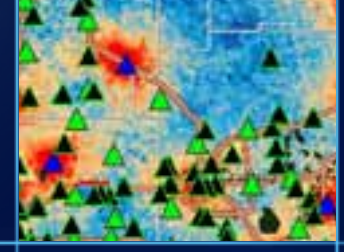

## **Summary**

- **Query layers: a layer defined by a SQL query**
- **Provide direct, read-only access to database data** - **Does not have to be a geodatabase**
- **Leverages the native SQL of the database**
- **Work like any other layer in ArcMap**
- **Can be published in an ArcGIS Server map service**

# **Thanks for attending Questions?**

Please fill out session surveys [www.esri.com/sessionevals](http://www.esri.com/sessionevals)

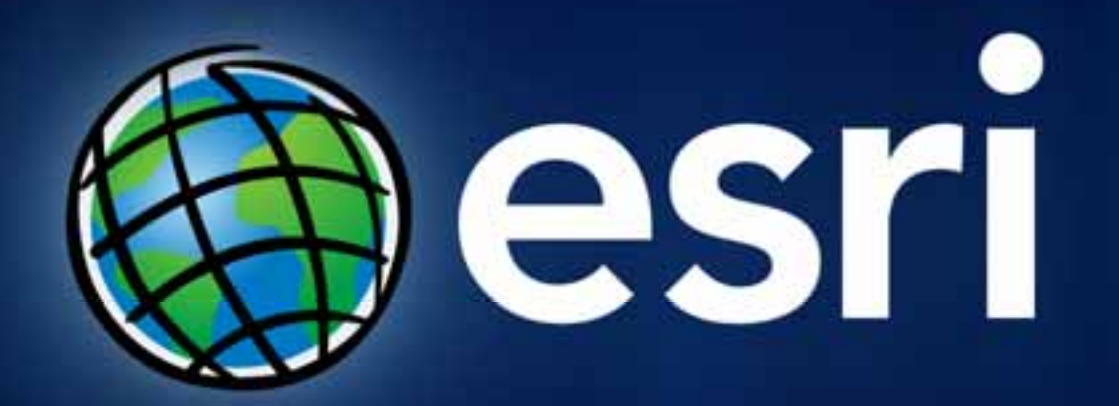